ACADEMIA, JOURNALS

PRO SCIENTIA ET STUDIUM

# Diseño de una Herramienta para Manipular Imágenes Médicas

Manuel Niño Navarrete Ing.<sup>1</sup>, Dr. José Antonio Montero Valverde<sup>2</sup>, Ing. Israel Figueroa Palacios<sup>3</sup>, MCB. Mónica Virginia Saavedra<sup>4</sup>

*Resumen***—El análisis de imágenes médicas se ha convertido en la base de los radiólogos y/o expertos médicos para emitir un diagnóstico de posibles enfermedades de pacientes. La calidad de la imagen analizada es determinante en la localización de regiones de interés y su posterior diagnóstico. El uso de aplicaciones informáticas que permiten la manipulación de tales imágenes es una herramienta de gran apoyo para el personal médico que realiza diagnósticos. El presente trabajo se está realizando en el Instituto Estatal de Cancerología (IECan) del estado de Guerrero y tiene como objetivo desarrollar una plataforma web que apoye a los médicos a la manipulación de imágenes médicas en formato DICOM. Dicha plataforma contará con diferentes funcionalidades, tales como: procesamiento de imágenes aplicando varios tipos de técnicas para su mejoramiento, permitir el uso de anotaciones, manipulación de la imagen mejorada, entre otras.** 

*Palabras clave—***Plataforma Web, Imágenes Médicas, procesamiento de imágenes, herramienta computacional.**

#### **Introducción**

Las imágenes médicas se han convertido en una parte integral del diagnóstico y tratamiento del paciente. Una gama de modalidades de adquisición de imágenes médicas ayuda a adquirir información vital estructural y funcional para la salud del paciente. El procesamiento apropiado y la visualización de dicha información juegan un papel importante en ayudar a un diagnóstico eficiente y preciso (Ukis, Balachandran, Tirunellai Rajamani, & Friese, 2013).

En la actualidad existen diferentes tipos de patologías oncológicas que se pueden diagnosticar mediante el análisis de radiografías. El diagnóstico por imágenes permite a los médicos observar el interior del cuerpo para buscar indicios sobre una condición médica. Una variedad de aparatos y técnicas pueden crear imágenes de las estructuras y actividades dentro del cuerpo humano (MedlinePlus, 2018).

Para realizar un diagnóstico por imágenes, se utiliza imágenes en formato DICOM (Digital Imaging and Communications in Medicine) es un estándar internacional y se utiliza para transmitir, almacenar, recuperar, imprimir, procesar y mostrar información de las imágenes médicas (DICOM Digital Imaging and Communications in Medicine, 2019). Utilizar este estándar tiene sus beneficios debido a que hace que la información de imágenes sea interoperable, integra los dispositivos de adquisición, PACS, estaciones de trabajo, los VNA e impresoras de diferentes fabricantes, aparte de que es desarrollado y mantenido para satisfacer las necesidades de las tecnologías y la evolución de la imagen medica activamente. En la figura 1. Se muestra la estructura de una carpeta en formato DICOM.

 $1$  Manuel Niño Navarrete Ing. es estudiante de la Maestría Sistemas Computacionales en el Instituto Tecnológico de Acapulco, Acapulco de Juárez, Guerrero. manuel-nino@hotmail.com.

<sup>2</sup> El Dr. José Antonio Montero Valverde es docente de la Maestría Sistemas Computacionales en el Instituto Tecnológico de Acapulco, Acapulco de Juárez, Guerrero. jamontero1@infinitummail.com.

<sup>3</sup> El Ing. Israel Figueroa Palacios es jefe de informática del área División de Informática en el Instituto Estatal de Cancerología, Acapulco de Juárez, Guerrero. israelfipa@me.com.

<sup>4</sup> La MCB. Mónica Virginia Saavedra es subdirector de Enseñanza e Investigación en el Instituto Estatal de Cancerología, Acapulco de Juárez, Guerrero. monisaav2003@yahoo.com.mx.

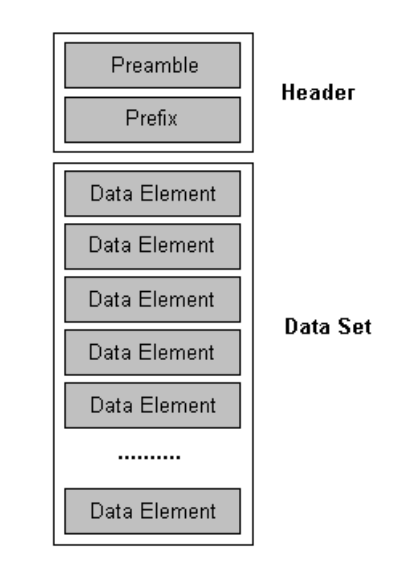

*Figura 1. Estructura de una carpeta DICOM (Leadtools, 2017)*

La parte del *Header* consta de un preámbulo de archivos de 128 bytes, seguido de un prefijo DICOM de 4 bytes, este *Header* puede o no estar incluido en el archivo.

- Preámbulo: 128 bytes = ??? ???
- Prefijo: 4 bytes = 'D', 'I', 'C', 'M'

El *Data Set* consta de varios *Data Element,* también llamado atributos DICOM donde cada uno de estos elementos de datos son únicos y están compuestos por etiquetas, representación del valor (VR), tamaño del valor y un campo del valor, como se muestra en la figura 2.

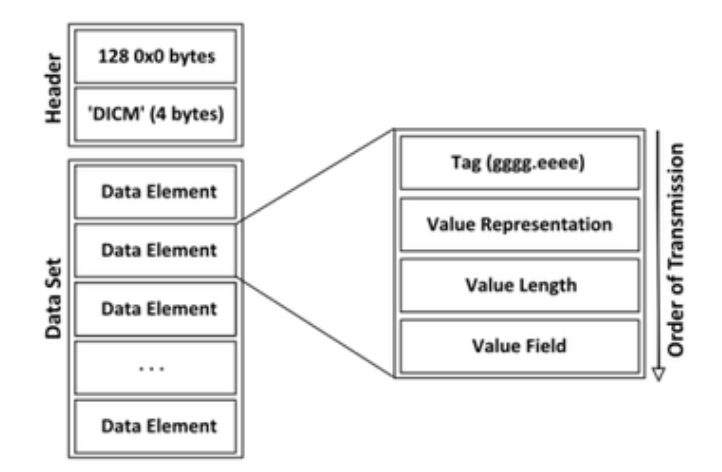

*Figura 2. Estructura de un elemento de datos (Bojechko & Kroker, 2015)*

Por toda la gran cantidad de información que guarda una imagen DICOM, es utilizada por los médicos del sector de salud público y privado para ofrecer un diagnóstico.

En la actualidad el Instituto Estatal de Cancerología(IECan) cuenta con un Servidor PACS (Sistema de comunicación y almacenamiento de imágenes) DCM4CHEE, dicho servidor está conectado con los dispositivos de adquisición de imágenes, para almacenar las imágenes automáticamente en diferentes modalidades (RM, TC, Rayos X, entre otras). En la figura 3. se muestra como está distribuido el servidor.

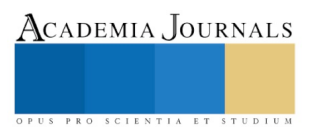

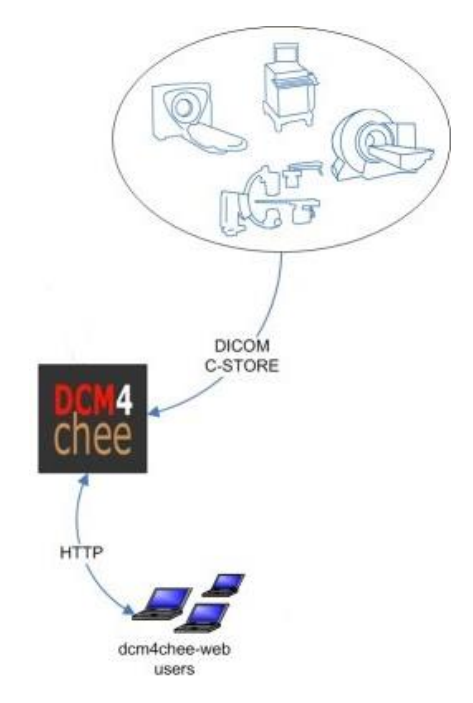

### *Figura 3. Diagrama de distribución.*

Desde el usuario dcm4chee-web sólo se puede visualizar información de las imágenes, actualmente el IECan no cuenta con una herramienta que pueda abrir dichas imágenes y así poder manipularlas.

#### **Desarrollo**

El objetivo de este proyecto es desarrollar una herramienta web, que permita visualizar las imágenes médicas en formato DICOM, para posteriormente poder ser manipuladas, dicha herramienta contará con distintas funcionalidades:

- Enfocar Permite hacer un acercamiento y alejamiento de la imagen.
- Nivel de brillo y contraste Permite mejorar el contraste y brillo de la imagen.
- Desplazar permite desplazar la imagen dentro del contenedor.
- Anotar Permite hacer anotaciones en la imagen.
- Borrar anotaciones Permite borrar todas las anotaciones que hay en la imagen.
- Invertir Permite invertir los colores de la imagen.
- Rotar Permite rotar la imagen de  $90^\circ$  en  $90^\circ$ .
- Ángulo Permite sacar el ángulo en la imagen.
- Magnificar Permite abrir una lupa y magnificar la parte que este bajo la lupa.
- Interpolación También llamado *Nearest neighbor interpolation,* Permite crear nuevos pixeles a partir de los pixeles ya dado.
- Restablecer Permite restablecer la imagen en su forma original.
- Marcar ROI Permite marcar en la imagen región de interés, en formas circular o rectangular.
- Procesamiento de imagen Para este procesamiento se utiliza matriz de convolución, la convolución es el tratamiento de una matriz por otra que se llama "kernel, mascara o filtro" (Convolution Matrix, 2016). Para el procesamiento de imagen se están utilizando técnicas para detección de bordes y suavizado en las imágenes, debido a que cuando se utiliza una técnica de detección de bordes puede llegar a ocasionar ruido en la imagen, para eliminar dicho ruido se utiliza técnicas de suavizado.
	- o *Sharpen Filter* Permite enfatizar la textura de la imagen, para ello se está utilizando la siguiente matriz:

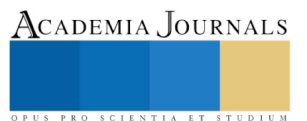

- $1 \mid$ 0 −1 0 −1 5 −1 0 −1 0 ]
- o *Emboss Filter* Permite reemplazar cada uno de los pixeles de una imagen por un resalto o una sombra, según sean los límites claros/oscuros de la imagen original. Se está utilizando la siguiente matriz:
	- 1  $\frac{1}{3}$ −2 1 0 −1 1 1 0 1 2 ]
- o *Edge Detection Filter* Permite encontrar los limites o bordes de los objetos dentro de las imágenes. Se está utilizando la siguiente matriz:

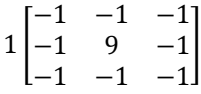

o *High-Pass Filter*– Permite agudizar la imagen, mejorando y haciendo hincapié en la información detallada de dicha imagen. Se está utilizando la siguiente matriz:

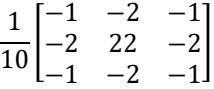

o *Unsharp* Filter– Permite aumentar el contraste de los bordes de los elementos. Se está utilizando la siguiente matriz:

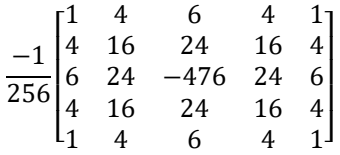

o *Gaussian Blur* – Permite reducir el ruido y detalles en la imagen. Se está utilizando la siguiente matriz:

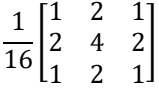

- o *Box Blur* Permite promediar los valores de los pixeles de un vecindario (neighbor) y así reducir la nitidez de la imagen. Se está utilizando la siguiente matriz:
	- 1  $\frac{1}{9}$ 1 1 1 1 1 1 1 1 1 ]

Para el desarrollo de esta herramienta web se está utilizando el marco de desarrollo ASP.NET Core de Microsoft Visual Studio 2017, debido a que es una versión de código abierto, es compatible con diferentes sistemas operativos, tales como: macOS, Linux y Windows, además las aplicaciones webs que se desarrollan en ASP.NET Core son *cross-platform,* es decir, pueden ser desplegadas en servidores de Windows, Linux y macOS.

Para la parte del desarrollo de la lógica de la aplicación web *BackEnd* se está usando el lenguaje de programación C# y para la parte donde el usuario va a interactuar con la aplicación web *FrontEnd* se usa HTML5 (Lenguaje de marcas de Hypertexto), CSS (Hoja de estilo en Cascada) y JavaScript.

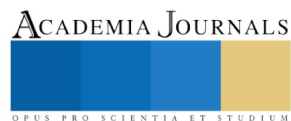

## **Resultados**

Actualmente se están realizando pruebas de visualización y funcionalidad de la herramienta web, estas pruebas se están haciendo con imágenes de Rayos X digital de mamografías, dichas imágenes fueron proporcionadas por el área de informática del Instituto Estatal de Cancerología del estado de Guerrero. En la figura 4 se muestran los resultados obtenidos al aplicar cada una de las diferentes funcionalidades con la que cuenta esta herramienta web.

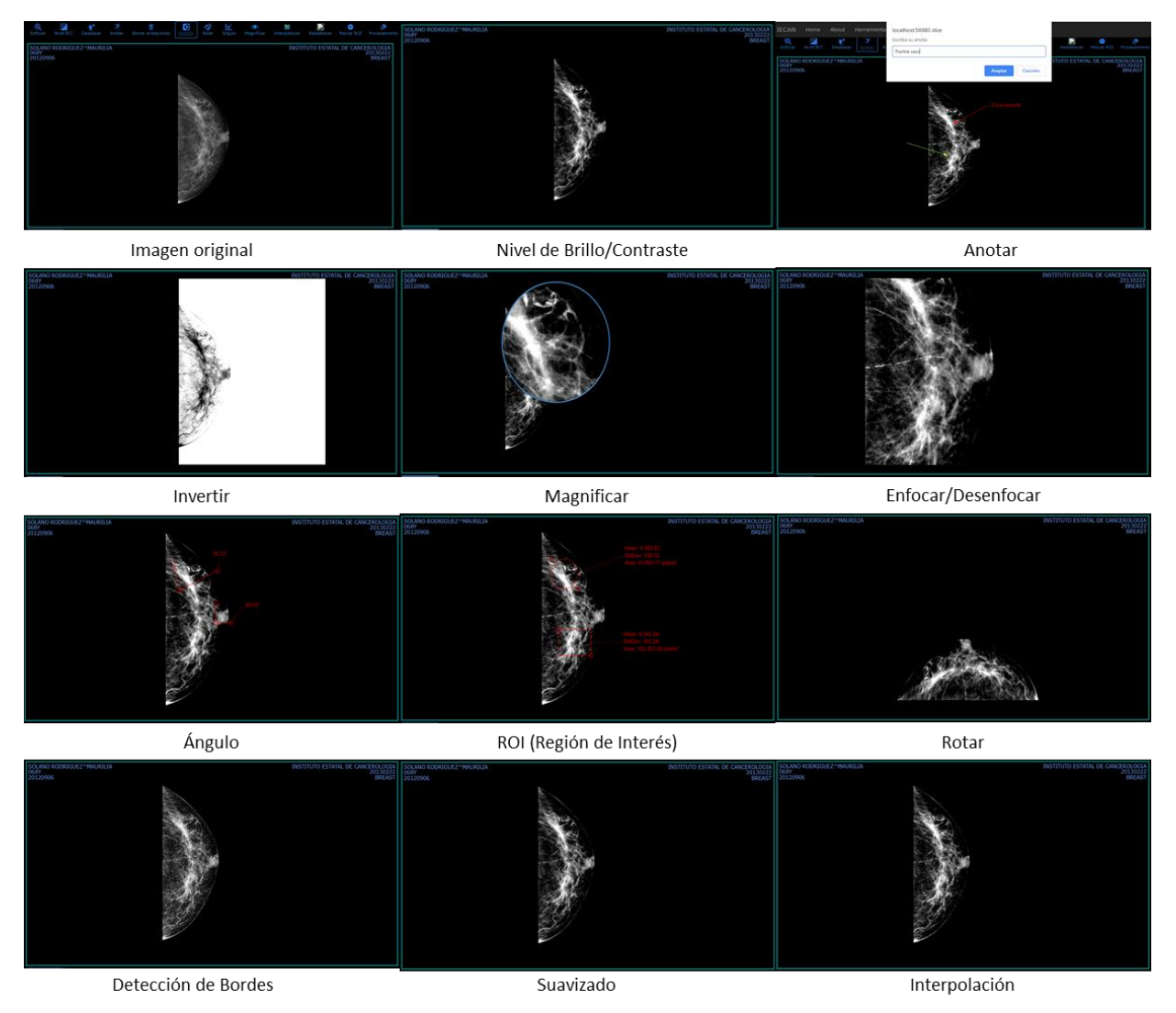

*Figura 4. Pruebas de visualización y funcionalidad de la herramienta web.*

# **Conclusión**

Con la implementación de la herramienta web los especialistas podrán acceder y hacer uso de esta desde cualquier lugar en que se encuentren, ya sea por medio de computadora de escritorio o laptop. Con las pruebas realizadas se logró mejorar significativamente la calidad y resolución de las imágenes, además de que esta herramienta brinda la capacidad de visualizar imágenes de múltiples modalidades como son: Resonancia Magnética (MR), Tomografías Computarizadas (TC), Rayos X, Mamografías (MG), entre otras.

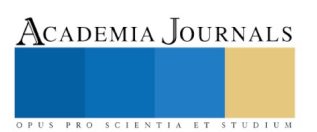

Las imágenes médicas que se utilizaron para esta prueba son imágenes que están almacenadas en un directorio en el disco local, actualmente se está trabajando con sockets para que la herramienta web pueda establecer una conexión con el servidor de imágenes DCM4CHEE y así poder manipular las imágenes que se encuentren en él.

#### **Referencias**

Bojechko, C., & Kroker, A. (24 de Octubre de 2015). *DICOM and other software standards*. Obtenido de http://199.116.233.101/index.php/DICOM\_and\_other\_software\_standards

*Convolution Matrix*. (2016). Obtenido de https://docs.gimp.org/2.8/en/plug-in-convmatrix.html

*DICOM Attributes*. (2005). Obtenido de http://northstar-www.dartmouth.edu/doc/idl/html\_6.2/DICOM\_Attributes.html

*DICOM Digital Imaging and Communications in Medicine*. (2019). Obtenido de https://www.dicomstandard.org/

*Leadtools*. (2017). Obtenido de https://www.leadtools.com/sdk/medical/dicom-spec1

*MedlinePlus*. (12 de Noviembre de 2018). Obtenido de https://medlineplus.gov/spanish/diagnosticimaging.html

Ukis, V., Balachandran, B., Tirunellai Rajamani, S., & Friese, T. (2013). Architecture of Cloud-Based Advanced Medical Image Visualization Solution. *2013 IEEE International Conference on Cloud Computing in Emerging Markets (CCEM)*.

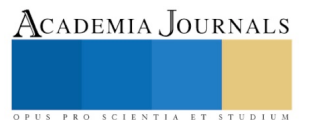